# **CA Continuous Delivery Edition**

**Configuring Release Tracks**

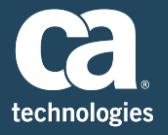

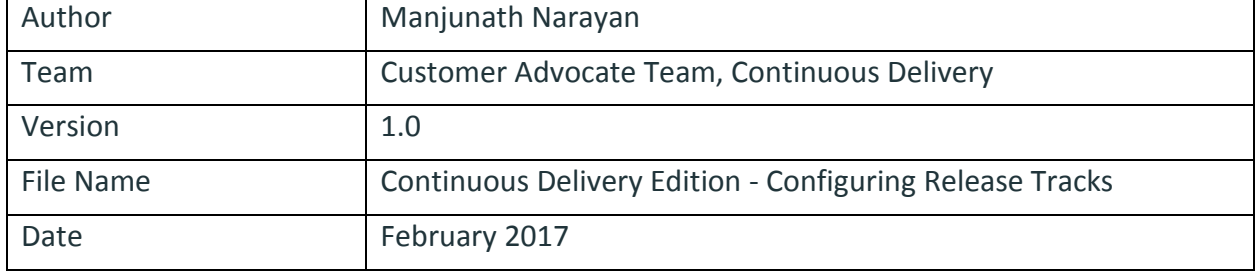

#### **Table of Contents**

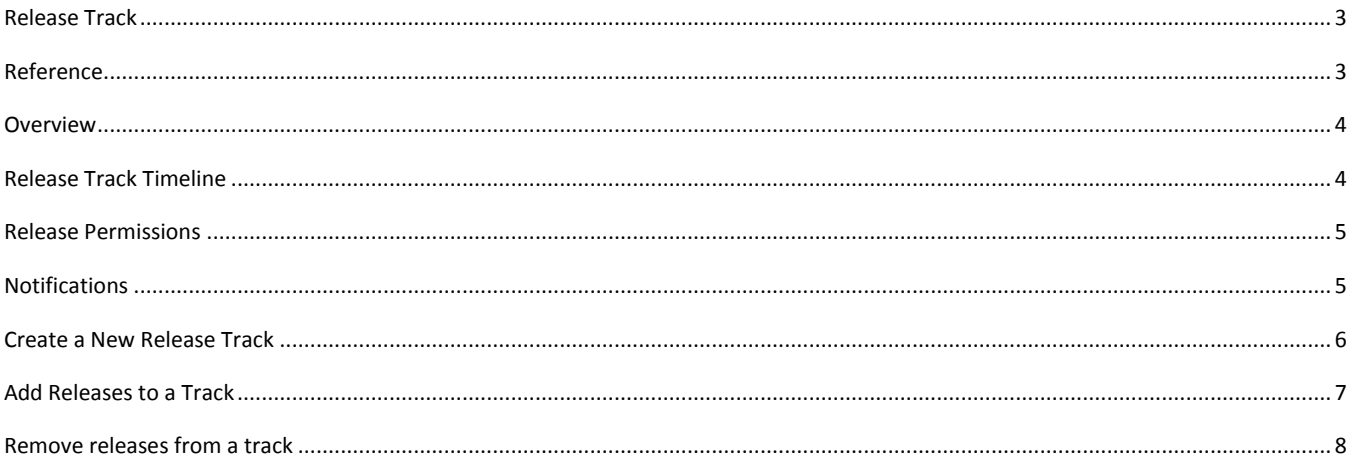

#### <span id="page-2-0"></span>Release Track

The Release Tracks feature lets administrators bundle multiple releases into tracks for delivery to production within the same time frame. Release tracks simplify releases and release planning, and helps increase the cadence of deliveries to production.

#### Benefits

Release tracks provide the following benefits and functionalities:

- Govern large releases that involve multiple teams to ensure high quality.
- Plan and increase the cadence of your deliveries to production.
- Increase agility by delegating the authority to release owners to join tracks.
- Add releases to tracks.
- Monitor and preserve the quality of releases and of the release track.
- Set milestones to help monitor the progress and the quality of the releases in the track.
- Remove releases that are not ready for deployment.
- Remove releases whose priority for deployment has changed.
- Dynamically prioritize the order in which approved releases are sent to production.

#### <span id="page-2-1"></span>Reference

You can get more information on TRACKS at below locations

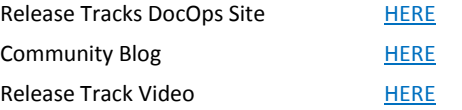

#### <span id="page-3-0"></span>**Overview**

Release tracks are created, displayed, and managed in the Tracks Tab. A release track ends automatically when the production time range ends. Administrator privileges are required to create tracks.  $\sqrt{2}$  $3.09 - 0.172171$ 

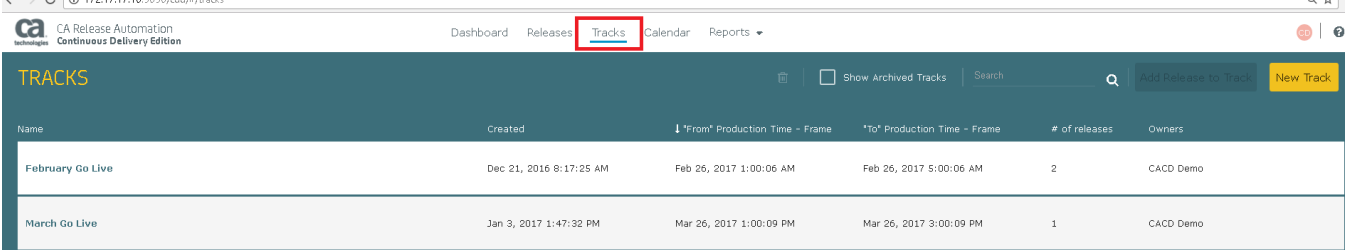

## <span id="page-3-1"></span>Release Track Timeline

Tracks are displayed and executed in an interactive timeline that shows the bundled releases and includes the following details:

**•** Production Time Frame

The time frame in which all the releases that are included in the track are delivered to production. A phase from each release must be mapped to this time frame. To run, each release requires the approval of the track owner.

**•** Track milestones

A checkpoint in the track that is mapped to phases in a release. Milestones provide release progress checks and notifications.

**Milestone due dates**

Milestone due dates must precede the date that the production time frame begins.

- **Status of each release in the track**
- **Application Summary**

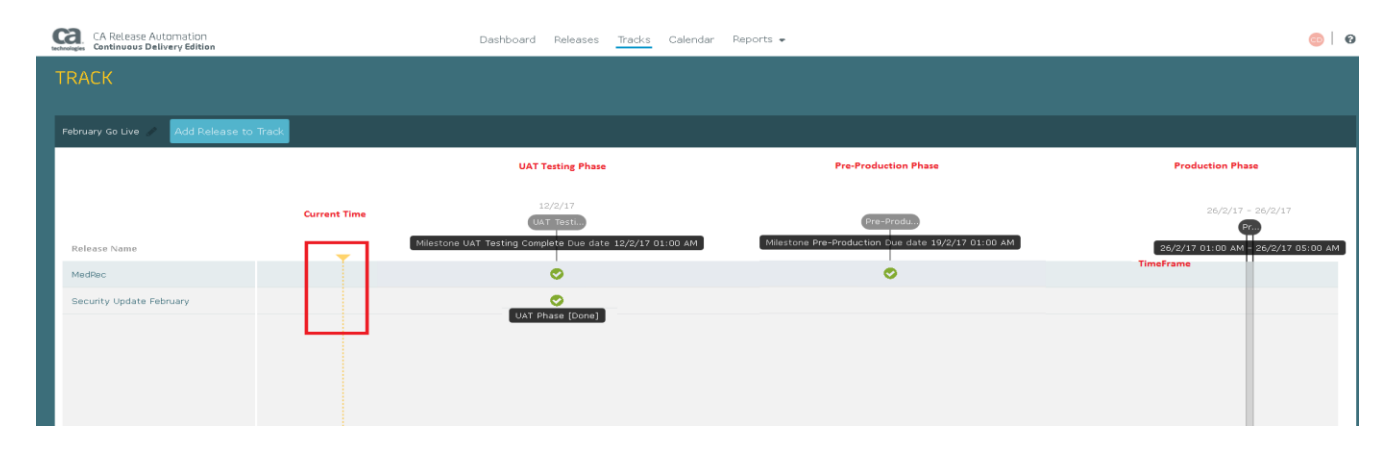

### <span id="page-4-0"></span>Release Permissions

The following guidelines apply to release track management:

- Only administrators can edit release tracks.
- The owner of a release can add and reject a release from a track.
- When releases are added or rejected, an email notification is sent to the release owner or to the track owner.
- A release can only be added to one track.
- The track owner is the person who created the track. Track owners receive an email notification when a release owner adds or removes releases in the track.
- You cannot mark releases that are part of a track as done while the track is active.
- Before releases in a track can run, the track owner must approve the release. Track owners can approve and cancel releases before the production time frame starts. **Note:** Approved releases do not run when approved until the production time range starts. Releases that are approved after the start of the production time range run upon approval.

#### <span id="page-4-1"></span>Notifications

Email notifications are sent to release stakeholders for the following release track activities:

- A Release track is created
- A release is added to a track
- A release is removed from a track
- A track owner rejects a release

#### <span id="page-5-0"></span>Create a New Release Track

Click the **Tracks** tab and Click the **New Track** button.

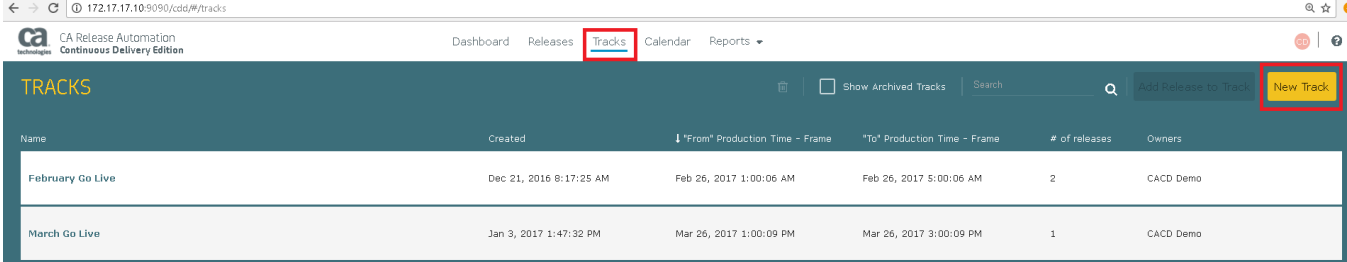

- Enter the track name, track owners, and a description of the track. **Note:** The track **Description** field allows you to format the description text. You can also add links to external systems, resources, and references that are specific to the release.
- Specify the **Production Time Frame** dates
- (Optional) Check the Deliver Together box **Note:** Use this option to create content focused tracks.
- To add **Milestones** to the track, click **+Add** and provide the following details: :
	- o **Milestones Name**
	- o Milestone **Due Date**
- Click **Create.**

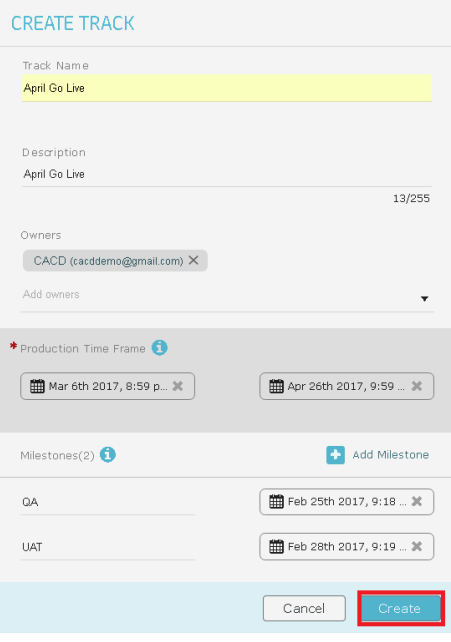

#### <span id="page-6-0"></span>Add Releases to a Track

#### Click **Add Release to Track**.

In the **Production Time Frame** panel, click **Map To Phase** and select a phase from the drop-down list. The release is mapped to a phase.

Click **Select a phase** next to a milestone name and select a phase from the drop-down list. The milestones are mapped to phases. **Note:** You can map multiple milestones to the same phase.

#### Click **Add**. The release is added to the track.

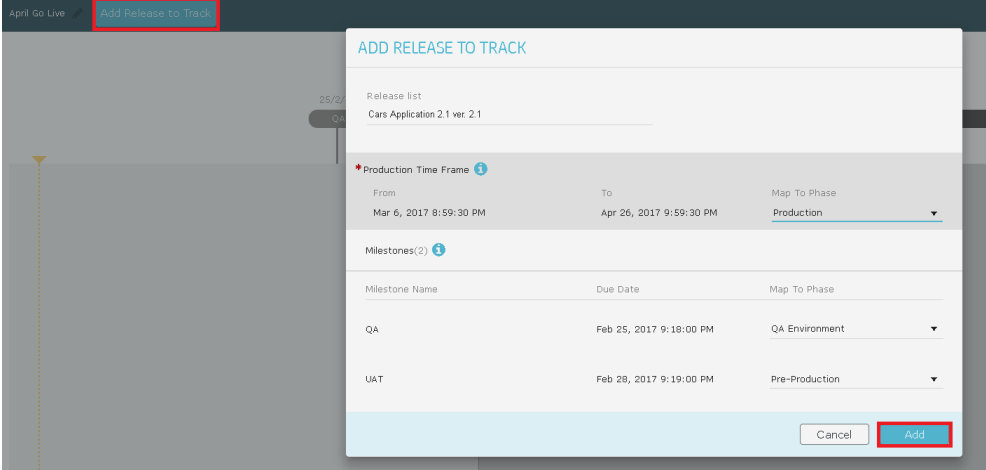

When you add a release to a track, the production phase type is changed to **Scheduled**. Then scheduled date is the production date of the track.

NOTE: If a phase is in a track, you cannot edit the phase, and cannot run the phase from the release.

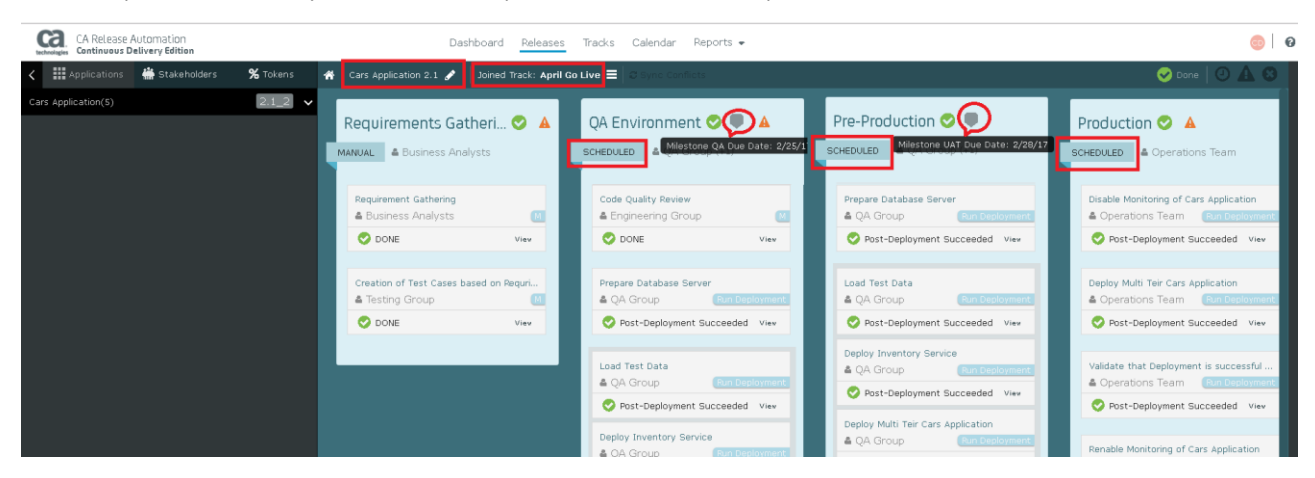

### <span id="page-7-0"></span>Remove Releases from a Track

To remove a release from a track, click the trash can icon next to the release name and click **Remove**.

Following removal of the release from the track:

- The release no longer appears in the track
- All phases in the removed release are reset to Manual
- Notification of the removal is sent to the release owner
- Removal of the track is reflected in the Activity Panel

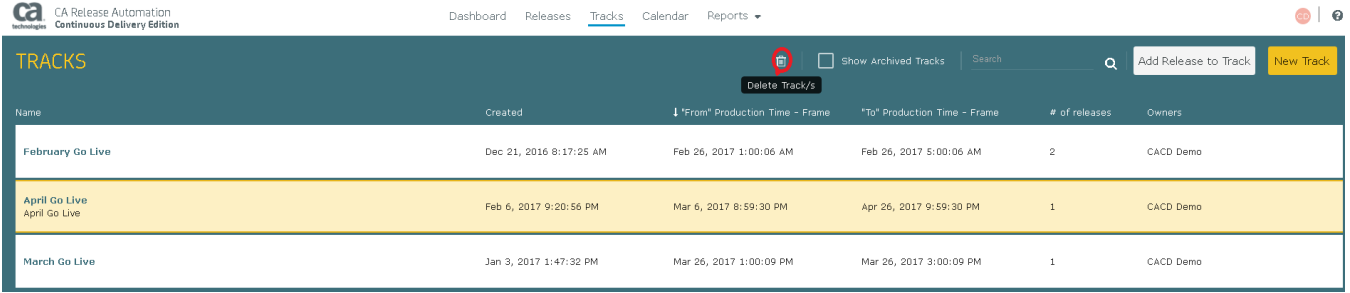